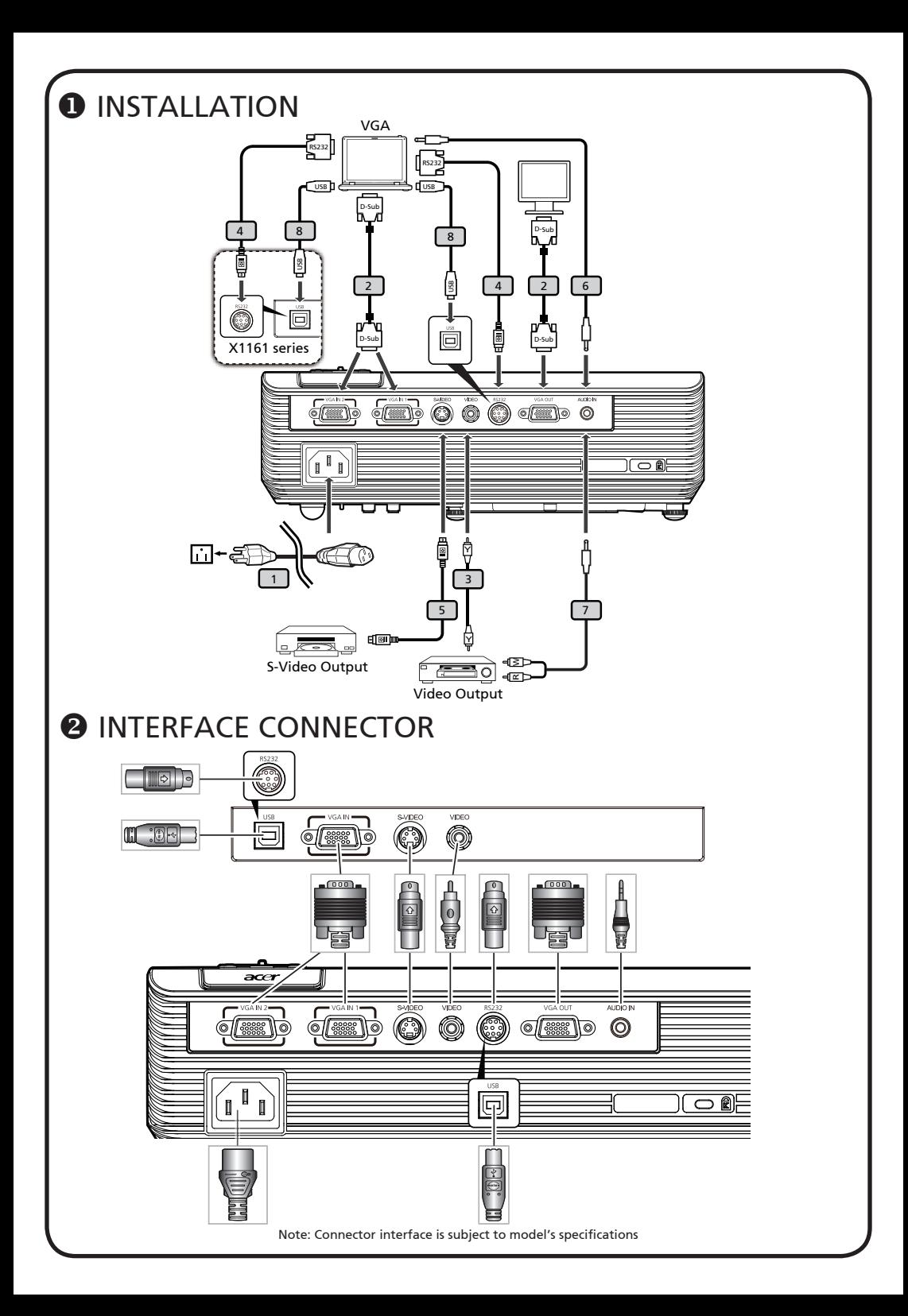

# **English**

# Quick Start

### **O** INSTALLATION

- 1. Power Cord (\*)
- $2. VGA$  Cable  $(*)$
- 3. Composite Video Cable
- 4. RS232 Cable
- 5. S-Video Cable
- 6. Audio Cable Jack/Jack
- 7. Audio Cable Jack/RCA
- 8. USB Cable (\*)

Note: Connector interface is subject to model's specifications

Note: "(\*)" Only for X1161N series.

## **<sup>@</sup>INTERFACE CONNECTOR**

#### Connecting to a Computer

- 1. Ensure the projector and your computer are turned off.
- 2. Connect one end of the VGA cable to the "VGA IN" connector on the projector; connect the other end to the VGA connector on the computer and tighten the screws.
- 3. Connect one end of the power cord into the AC power socket on the projector; connect the other end to an electrical outlet.

#### Powering On the Projector

- 1. Remove the lens cap.
- 2. Turn on the projector first and then the computer.
- 3. Adjust the position, focus and zoom.
- 4. Run you presentation.

#### Powering Off the Projector

- 1. Press the power button twice.
- 2. Do not remove AC power cord from outlet until the projector fan shut down.

# 快速安裝卡

繁體中文

### ❶ 安裝

- 1. 電源線 (\*)
- 2. VGA 信號線 (\*)
- 3. 複合視頻信號線
- 4. RS232 信號線
- 5. S-Video 信號線
- 6. 音頻信號線 Jack/Jack
- 7. 音頻信號線 Jack/RCA
- 8. USB 信號線 (\*)

備註: 接頭介面視機型規格而定

備註:"(\*)"限 X1161N 系列

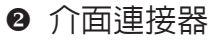

### 連接到電腦

- 1. 請確認投影機和雷腦已完全關閉雷源。
- 2. 將VGA訊號線的一端連接到投影機上標 示「VGA IN」連接埠,另一端連接到電 腦的VGA連接埠並且鎖緊螺絲。
- 3. 將電源線的一端連接到投影機上的AC電 源插孔,另一端連接到電源插座。

#### 打開投影機電源

- 1. 取下投影機鏡頭蓋。
- 2. 先打開投影機電源,接著再打開電腦電 源。
- 3. 調整投影機的位置、焦距和縮放比例。
- 4. 開始進行簡報。

關閉投影機電源

- 1. 按兩次電源按鈕。
- 2. 請等到投影機風扇完全靜止後,再拔掉 電源線。

#### 警語與注意事項

安全事項:

- 1. 請勿直視投影燈源,以免強光傷害您的眼睛。
- 2. 為預防火災及觸電意外,請勿將本產品淋到雨 或置於潮濕處。

正確使用方法:

1. 如長期未使用本產品,請從AC插座拔掉電源插 頭。

更多安全事項及正確使用方法,請參考隨附光 碟內之使用手冊。